Volume 5, No. 2, Januari 2024

E-ISSN: 2715-7296

## **BANDINGAN ANALISIS** *COST BUDGET PLAN* **MENGGUNAKAN METODE KONVENSIONAL DAN METODE** *BUILDING INFORMATION MODELING* **(BIM) 5D DALAM PEKERJAAN STRUKTURAL (Studi Kasus: Proyek Pembangunan Gedung Laboratorium Terpadu Politeknik Negeri Indramayu)**

#### **Muhammad Lutfi Nur Arifin1), Permana Hendrawangsa2), Novia Komala Sari3)**

**1, 2, 3** Jurusan Teknik Sipil Fakultas Teknik Universitas Siliwangi Kota Tasikmalaya

e-mail: [197011060@student.unsil.ac.id](mailto:197011060@student.unsil.ac.id)<sup>1</sup>

#### **Abstrak**

Metode perhitungan konvensional pada umumnya masih menggunakan perhitungan volume manual. Metode tersebut kurang efektif dan memakan waktu cuku lama. Implementasi *Building Information Modeling* (BIM) dalam industri konstruksi dapat meningkatkan efisiensi perencanaan, pelaksanaan, dan pengendalian proyek, terutama dalam penjadwalan dan estimasi biaya. BIM memberikan solusi untuk mengelola proyek yang dinamis, penuh risiko, dan tidak pasti, serta mengurangi terjadinya CCO. Pada proyek pembangunan Gedung Laboratorium Terpadu Tahap II Politeknik Negeri Indramayu ini dilaksanakan pada tanggal 18 Februari 2021 sampai 30 Juni 2021 mengalami CCO dikarenakan keterlambatan pada minggu ke-11. Proyek tersebut direncanakan dengan menggunakan metode konvensional sehingga terjadi keterlambatan, dikarenakan ketidakakuratan dalam perencaanan dan perancangan. Penelitian ini bertujuan untuk menganalisis perencanaan anggaran biaya dengan menggunakan metode konvensional dan membandingkannya dengan penerapan BIM 5D dalam pembangunan Gedung Laboratorium Terpadu di Politeknik Negeri Indramayu, khususnya dalam pekerjaan struktural. Perangkat lunak dalam penerapan BIM ialah *Cubicost TAS* digunakan untuk perhitungan jumlah pekerjaan struktural, sedangkan *Cubicost TRB* digunakan untuk perhitungan kebutuhan tulangan. Analisis data ini mengonversi gambar 2D menjadi model 3D. Selanjutnya, analisis data melibatkan penjadwalan dan estimasi biaya berdasarkan hasil perhitungan jumlah pekerjaan model 3D. Hasil dari pemodelan BIM untuk penjadwalan menggunakan *software Microsoft Project* menunjukan bahwa proyek dapat selesai dalam 17 minggu atau 116 hari dan perhitungan jumlah pekerjaan menunjukkan estimasi biaya Rp9.681.945.607,50 untuk pekerjaan struktural. Perbedaan dalam estimasi biaya total sekitar 5%, dengan selisih sebesar Rp418.415.427,56.

**Kata kunci**: Building Information Modeling, Estimasi Biaya, Volume.

#### *Abstract*

*The conventional calculation methods typically still involve manual volume calculations, proving to be inefficient and time-consuming. The implementation of Building Information Modeling (BIM) in the construction industry can enhance the efficiency of project planning, execution, and control, particularly in scheduling and cost estimation. BIM provides a solution for managing dynamic, risky, and uncertain projects, thereby reducing the occurrence of Change Orders (CCOs). In the construction project of the Integrated Laboratory Building Phase II at the State Polytechnic of Indramayu, conducted from February 18, 2021, to June 30, 2021, a CCO was experienced due to a delay in the 11th week. The project was planned using conventional methods, resulting in delays due to inaccuracies in planning and design. This research aims to analyze budget planning using conventional methods and compare it with the implementation of BIM 5D in the construction of the Integrated Laboratory Building at the State Polytechnic of Indramayu, focusing specifically on structural work. The software used in BIM implementation includes Cubicost TAS for structural work quantity calculations and Cubicost TRB for reinforcement calculations. The data analysis involves converting 2D drawings into 3D models. Subsequently, data analysis includes scheduling and cost estimation based on the results of 3D model work quantity calculations. The results of BIM modeling for scheduling using Microsoft Project software show that the project could be completed in 17 weeks or 116 days, with an estimated cost of IDR 9,681,945,607.50 for structural work. The difference in total cost estimation is approximately 5%, with a variance of IDR 418,415,427.56.*

*Keywords: Building Information Modeling, Cost Estimation, Volume*.

Volume 5, No. 2, Januari 2024

## **I. PENDAHULUAN**

Perhitungan volume dalam dunia konstruksi merupakan hal yang sangat penting. Apabila terjadi kesalahan perhitungan volume pekerjaan maka akan mengakibatkan kerugian yang sangat besar. Di Indonesia ini untuk perhitungan volume masih menggunakan metode konvensional oleh para pelaku proyek konstruksi yang berdasarkan perhitungan pada gambar *Autocad* dibantu dengan *Microsoft Exel* yang berpedoman pada SMM (*Standard Method of Measurement*). Perhitungan dengan menggunakan metode konvensional masih kurang efektif dan menghabiskan waktu yang cukup lama serta masih memungkinkan ada *human error* yang berakibat pada berjalannya proyek konstruksi tersebut. Banyak hal yang harus dievaluasi terhadap proses pembangunan proyek konstruksi dalam perhitungan volume. Oleh karena itu pada proyek konstruksi perlu memanfaatkan *Building Information Modeling* (BIM) untuk memudahkan perencanaan proyek konstruksi. Pada proses proyek konstruksi BIM dipercaya dapat mengefisiensikan biaya maupun waktu dan mengindari terjadinya kesalahan dalam pembacaan data maupun menghindari miss communication antar berbagai disiplin ilmu, baik itu arsitek, sipil, mekanikal, dan lain-lain.

Keberhasilan suatu proyek diperlukan keakuratan pada perencanaan dan perancangan proyek karena didalamnya berkaitan dengan pengendalian biaya, waktu, mutu, kebijakan, dan sumber daya. Risiko serta ketidakpastian dapat menjadi faktor penyebab kegagalan pada kegiatan proyek konstruksi dalam mencapai tujuan yang sebelumnya sudah ditetapkan. Dampak yang terjadi dari dua risiko tingginya ketidakpastian salah satunya dengan terjadinya Contract Change Order (CCO) dan menjadikan adanya adendum atau amandemen kontrak. Proyek konstruksi gedung sanagt rawan terjadinya CCO, salah satunya proyek pembangunan Gedung Laboratorium Terpadu Tahap II Politeknik Negeri Indramayu dilaksanakan pada tanggal 18 Februari 2021 sampai 30 Juni 2021 mengalami CCO dikarenakan keterlambatan pada minggu ke-11. Keterlambatan tersebut dikarenakan ketidakakuratan dalam perencaanan dan perancangan. Proyek tersebut direncanakan dengan menggunakan metode konvensional sehingga pada pelaksanaannya terjadi CCO yang mengakibatkan penyesuaian terhadap biaya dan waktu.

#### **II. BAHAN DAN METODE/METODOLOGI**

Proyek yang dijadikan objek penelitian pada Tugas Akhir ini adalah Gedung Laboratorium Terpadu Politeknik Negeri Indramayu di Jalan Lohbener Lama Nomor 8, Legok, Kecamatan Lohbener, Kabupaten Indramayu, Jawa Barat, Kode Pos 45252. Gedung ini merupakan gedung 3 lantai dan 1 lantai *basement* dengan peruntukan untuk gedung penelitian bagi elemen civitas akademika Politeknik Negeri Indramayu.

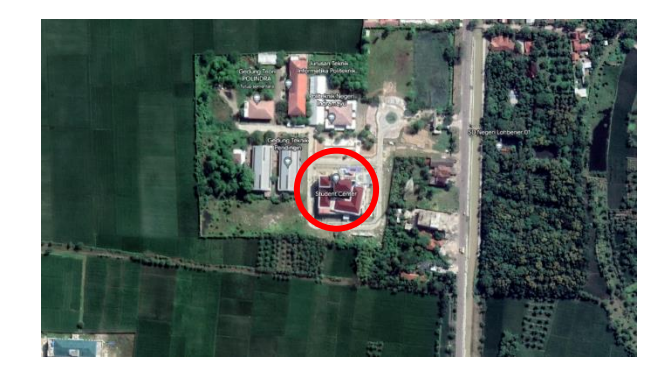

Gambar 1. Lokasi Penelitian

#### **Teknik Pengumpulan Data**

Data yang digunakan dalam penelitian ini merupakan data sekunder yaitu data teknis proyek berupa:

- 1. *Detail Engineering Drawing* (DED) Gedung Laboratorium Terpadu Politeknik Negeri Indramayu.
- 2. Rencana Anggaran Biaya (RAB) Gedung Laboratorium Terpadu Politeknik Negeri Indramayu.

#### **Alat dan** *Software* **Penelitian**

Alat yang digunakan untuk melakukan penelitian ini adalah laptop dan Disamping itu untuk mendukung penelitian ini, ada beberapa *software* yang digunakan untuk memenuhi kebutuhan pemodelan BIM, analisis serta pengolahan data. Adapun Software yang diperlukan dalam penelitian dapat dilihat pada Tabel 1.

Volume 5, No. 2, Januari 2024

```
E-ISSN: 2715-7296
```

| No. | Alat dan Perangkat<br>Lunak                          | Fungsi                                                                                                    |
|-----|------------------------------------------------------|----------------------------------------------------------------------------------------------------|
| 1.  | Laptop                                               | Alat<br>dalam<br>primer<br>penelitian.                                                                                                    |
| 2.  | Autodesk AutoCAD                                     | Software<br>untuk<br>menganalisa DED proyek.                                                                                                    |
| 3.  | Cubicost<br><b>TAS</b><br>dan<br><b>Cubicost TRB</b> | Software untuk authoring<br>tools<br>BІM<br>dalam<br>melakukan<br>penerapan<br>metode BIM pada proyek.                                                                                                    |
| 4.  | Microsoft Office                                     | Software<br>untuk<br>pengelolahan<br>data,<br>penyusunan<br>RAB,<br>dan<br>perbandingan biaya.                                                                                                    |
|     |                                                      | Mulai<br>Studi Literatur<br>Menentukan Studi Kasus<br>Pengumpulan Data:<br>1. DED Gedung Laboratorium Terpadu<br>Politeknik Negeri Indramayau<br>2. RAB Gedung Laboratorium Terpadu<br>Politeknik Negeri Indramayau |
|     |                                                      | Implementasi BIM 3D:<br>Memodelkan 3D dan quantity take off dalam pekerjaan struktural                                                                                                    |
|     |                                                      | Implementasi BIM 4D:<br>Membuat time schedule proyek berdasarkan hasil implementasi BIM 3D                                                                                                    |
|     |                                                      |                                                                                                    |
|     |                                                      | Implementasi BIM 5D:<br>Membuat cost budget plan proyek berdasarkan hasil implementasi BIM 3D                                                                                                    |
|     |                                                      | Selesai                                                                                                    |

Tabel 1. Alat dan *Software* Penelitian

Gambar 2. Diagram Alir Penelitian

#### *Building Information Modeling* **(BIM)**

BIM adalah sebuah konsep atau sistem dalam bentuk digital yang menggunakan *software* untuk melakukan pemodelan 3D yang terdiri dari informasi permodelan yang terintegrasi untuk fasilitas koordinasi, simulasi, maupun visualisasi antar *stakeholders*. BIM dapat dimodelkan struktur, arsitek, dan MEP dalam kesatuan dengan konsep *Virtual Building* [1]. BIM berfungsi sebagai sumber informasi bersama yang dapat diandalkan sebagai dasar pengambilan keputusan selama siklus hidup bangunan, digunakan sebagai suatu metoda untuk mencapai satu atau beberapa tujuan yang spesifik [2].

Tahap pra-konstruksi sebuah proyek, BIM dipercaya mampu untuk mempercepat proses konstruksi. Selain itu, BIM juga mampu untuk mengefisienkan biaya dan waktu yang digunakan pada konstruksi sebuah proyek, dimana hal ini karena BIM dapat menghindari terjadinya kesalahan dalam pembacaan data maupun menghindari *miss communication* antar berbagai disiplin ilmu, baik itu arsitek, sipil, mekanikal, dan lain-lain sebelum tahap konstruksi dimulai. Mamfaat yang lainnya yaitu antisipasi dalam hal kehilangan informasi yang terjadi ketika sebuah tim baru mengambil alaih proyek dan dalam transfer informasi yang dibutuhkan dari proyek sebelumnya. Menurut [3] keuntungan dari metode BIM adalah sebagai berikut:

- 1. Meminimalisir desain lifecycle dengan meningkatkan kolaborasi antara owner, konsultan dan kontraktor.
- 2. Kualitas tinggi dan akurasi dokumentasi dari proses konstruksi.
- 3. Teknologi digunakan untuk siklus hidup seluruh bangunan, termasuk fasilitas operasi dan pemeliharaan.
- 4. Produk dengan kualitas tinggi dan memperkecil kemungkina konflik.
- 5. Pemotongan biaya proyek dan meminimalisir limbah bahan konstruksi.
- 6. Meningkatkan manajemen konstruksi.

BIM dapat mendukung dan meningkatkan praktik bisnis industri *Architect Engineer and Construction* (AEC). BIM sangat bermanfaat dalam bidang konstruksi salah satunya saat tahapan desain [4]. Manfaat BIM saat mendesain yaitu:

1. Visualisasi desain yang lebih akurat

Volume 5, No. 2, Januari 2024

E-ISSN: 2715-7296

- 2. Tingkat koreksi tinggi ketika membuat perubahan desain.
- 3. Menghasilkan gambar 2D yang akurat dan konsisten di setiap tahap desain.
- 4. Memperkirakan biaya selama tahap desain.
- 5. Meningkatkan efisiensi energi dan keberlanjutan.

## **Dimensi** *Building Information Modeling* **(BIM)**

Istilah dimensi pada BIM mengacu pada tingkat implementasi BIM yang diterapkan pada sebuah proyek. Tingkat implementasi atau dimensi BIM terbagi menjadi 5 (lima) dimensi [5], diantaranya:

- 1. BIM 3D yang memuat data dan informasi 3D bangunan.
- 2. BIM 4D yang berkaitan dengan data scheduling atau penjadwalan proyek.
- 3. BIM 5D yang berkaitan dengan aspek pembiayaan proyek seperti ekstrak volume untuk estimasi biaya dan value engineering.
- *4.* BIM 6D yang berkaitan dengan aspek *sustainability* suatu bangunan termasuk diantaranya analisis energi dan *green building element.*
- 5. BIM 7D yang memungkinkan pihak manajemen bangunan mengetahui status, spesifikasi serta kondisi terkait elemen – elemen pada sebuah bangunan.

#### **Penerapan BIM 3D**

Tahapan ini merupakan tahapan pertama dalam implementasi metode BIM, dimulai dengan melakukan pemodelan 3D yang nantinya akan didapatkan *quantity take off* dari setiap elemen struktur menggunakan *Software Cubicost* TAS dan *Cubicost* TRB dengan menginput gambar 2D dari DED mulai dari bentuk serta spesifikasi teknis material dari tiap elemennya. Pada tahap ini pemodelannya harus dilakukan dengan sedetail mungkin untuk mendapatkan hasil yang akurat mulai dari fungsi elemen, material, serta tulangan.

## **Penerapan BIM 4D**

Tahap implementasi BIM 4D pada penelitian ini meliputi merencanakan, mengintegrasikan serta memvisualisasikan jadwal proyek dengan model 3D BIM yang telah dibuat pada tahap sebelumnya. Dengan adanya visualisasi secara grafis untuk tiap pekerjaan, maka dapat dilihat pula secara garis besar pekerjaan apa saja yang perlu dilakukan dalam sebuah proyek [5]. Perencanaan jadwal proyek berbasis pada volume pekerjaan yang didapat dari hasil *quantity take off* berbasis BIM dan disusun pada *software Microsoft Project* dengan bantuan *software Microsoft Excel* untuk mengolah data *quantity takeoff* dari *Cubicost TAS*  dan *Cubicost TRB*

## **Penerapan BIM 5D**

*Quantity* volume yang didapat dari perangkat lunak BIM juga digunakan dalam menyusun estimasi biaya proyek sebagai bentuk implementasi 5D BIM. Tahapan melakukan perencanaan untuk estimasi biaya proyek berbasis BIM dilakukan dengan meng-*export* data *quantity take off* dari *software Cubicost TAS* dan *Cubicost TRB* ke format yang kompatibel dengan *software Microsoft Excel*. Setelah didapat volume dari tiap item pekerjaan, perhitungan dapat dilanjutkan dengan mengalikan volume pekerjaan dengan harga dari tiap item pekerjaan. Beberapa faktor yang mempengaruhi hasil dari sebuah proses estimasi biaya diantaranya adalah waktu yang dialokasikan untuk persiapan estimasi, prespektif dari penyusun estimasi (kontraktor, perencana atau *owner*), kemampuan dari estimator, teknik estimasi yang digunakan serta akurasi biaya yang diinginkan [6]. Rencana Anggaran Biaya atau yang sering kita sebut RAB pada sebuah proyek merupakan proses perhitungan banyaknya biaya yang dibutuhkan untuk biaya bahan, upah serta biaya-biaya tidak langung yang berkaitan dengan pelaksanaan proyek yang dihitung secara teliti, cermat dan sesuai dengan persyaratan [7].

## **III. HASIL DAN PEMBAHASAN**

## **Penerapan BIM 3D**

Tahap implementasi BIM 3D yang dilakukan dengan bantuan *software Cubicost TAS* dan *Cubicost TRB* meliputi pemodelan elemen struktur. Dari tahap ini, didapat hasil berupa visualisasi model 3D yang merupakan pengembangan dari detailed engineering design 2D konvensional milik proyek yang dapat dilihat pada Gambar 3, Gambar 4, Gambar 5, Gambar 6 dan Gambar 7.

Volume 5, No. 2, Januari 2024

E-ISSN: 2715-7296

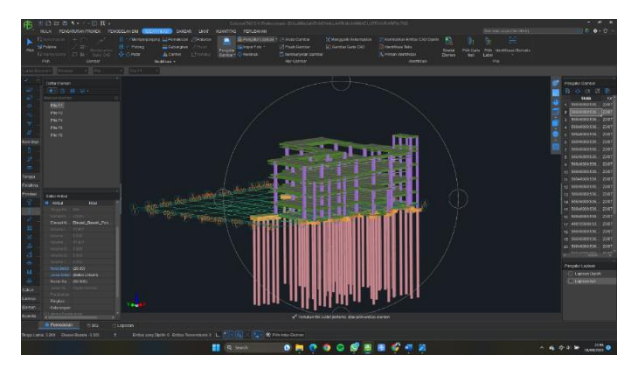

Gambar 3. *Isometri* Modeling *Struktur dalam*  Software Cubicost TAS

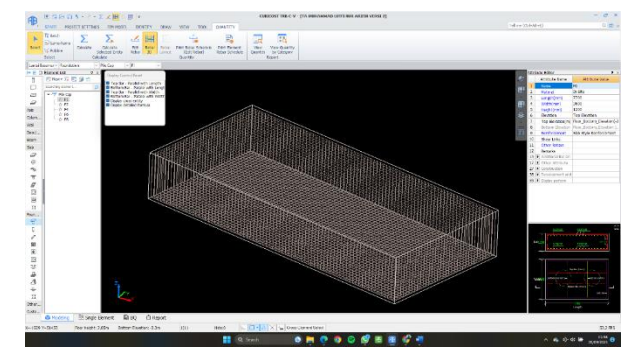

Gambar 4. Hasil *Input* Penulangan *Pile Cap* dalam *Software Cubicost TRB*

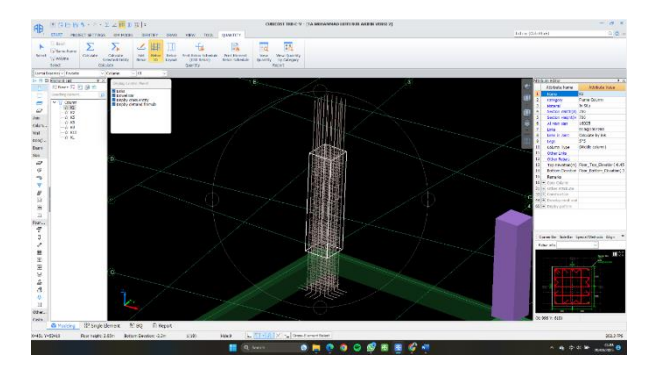

Gambar 5. Hasil *Input* Penulangan Kolom dalam *Software Cubicost TRB*

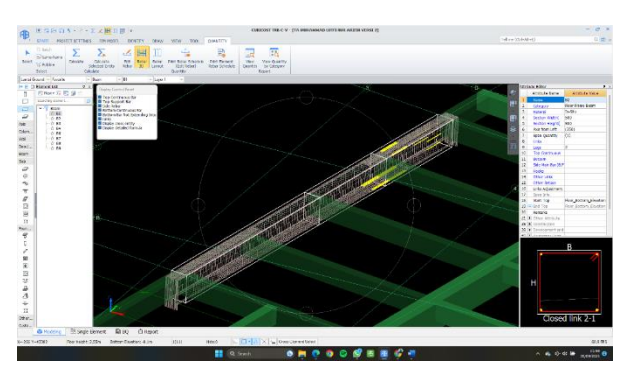

Gambar 6. Hasil *Input* Penulangan Balok dalam *Software Cubicost TRB*

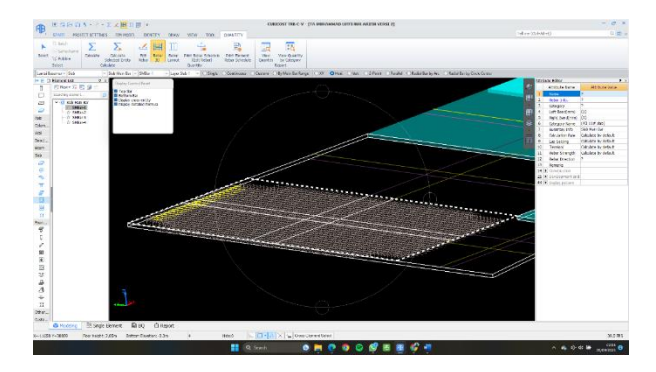

Gambar 7. Hasil *Input* Penulangan Plat Lantai dalam *Software Cubicost TRB*

Pada model 3D yang telah selesai dibuat akan dilakukan *quantity take off material* model. Proses *quantity take off* dilakukan pada tiap elemen struktural pada bangunan dengan bantuan *software Cubicost TAS* dan *Cubicost TRB*. Hasil dari tahap ini adalah *Bill Off Quantity* (BOQ) yang nantinya akan diolah dengan *software Microsoft Excel* dan *Microsoft Project* untuk menjadi acuan dalam menyusun penjadwalan dan Rencana Anggaran Biaya (RAB). *Quantity take off* dilakukan pada elemen – elemen yang terdapat pada model struktur. Tampilan menu untuk melakukan *quantity take off* pada *Cubicost TAS* dan *Cubicost TRB* dapat dilihat pada Gambar 8 dan Gambar 9.

Volume 5, No. 2, Januari 2024

E-ISSN: 2715-7296

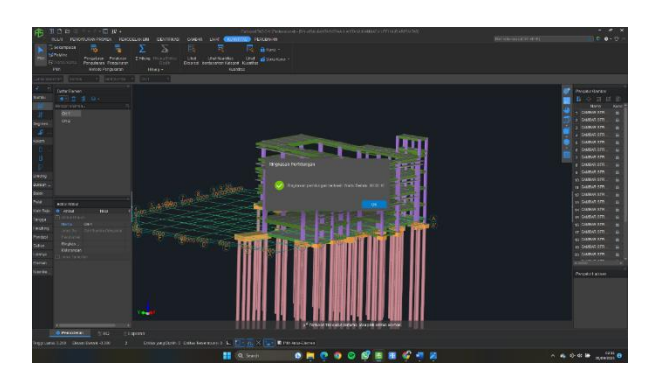

Gambar 8*. Proses Quantity Take Off Material*  dalam *Software Cubicost TAS*

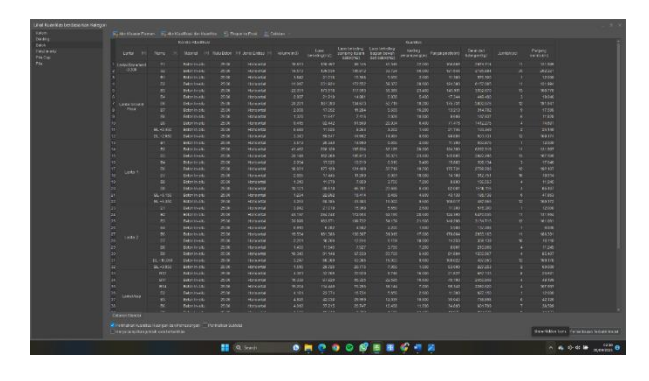

Gambar 9. Hasil *Quantity Take Off Material* dalam *Software Cubicost TAS*

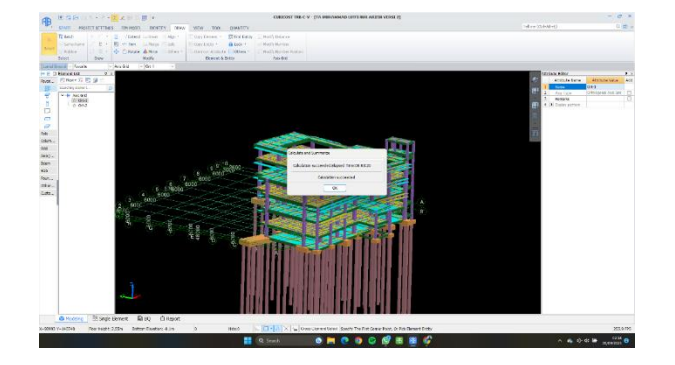

Gambar 10. Proses *Quantity Take Off Material* dalam *Software Cubicost TRB*

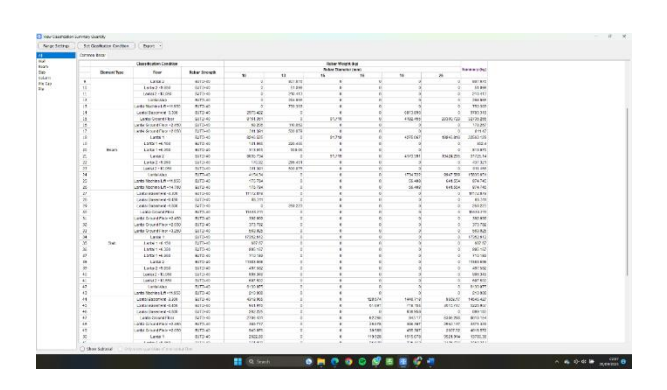

Gambar 11. Hasil *Quantity Take Off Material* dalam *Software Cubicost TAS*

## **Penerapan BIM 4D**

Tahap implementasi BIM 4D diawali dengan merencanakan penjadwalan proyek pada *software Microsoft Project*. Dari hasil perencanaan penjadwalan proyek dalam bentuk *gantt chart* pada *software Microsoft Project*, diketahui proyek dapat diselesaikan dalam waktu 17 minggu atau 116 hari. Penyusunan penjadwalan proyek pada *software Microsoft Project* dapat dilihat pada Gambar 12. dan Gambar 13.

| 目ので | <b>Section</b>      |                    | Senate Rent Ford Sec.                                                                                                    | <b>State</b>                                         | <b>Grand</b>                 | <b>Q</b> servered parent toda             |                            |              |                          |                                                                                                    |  |                                        |          |                   |  |        |  |  |           |  |                            |                                    |                                       |                            |  |
|-----|---------------------|--------------------|----------------------------------------------------------------------------------------------------|------------------------------------------------------|------------------------------|-------------------------------------------|----------------------------|--------------|--------------------------|----------------------------------------------------------------------------------------------------|--|----------------------------------------|----------|-------------------|--|--------|--|--|-----------|--|----------------------------|------------------------------------|---------------------------------------|----------------------------|--|
|     | -<br><b>Name of</b> | Olding Laurer      | <b>DRE</b><br>$m = 2$<br>Glaw Select<br><b>State</b><br>Galaxy, 35 Colors Estate<br><b>Color In</b>                         | C Official Sales<br>÷<br>) Essis<br>Tomm.<br>. Links | Fabric 11<br><b>Barthard</b> | 림.<br>焊<br>Tex Decise Signes:             |                            |              |                          | 봉불불불불불불불불불불불불불                                                                                                    |  |                                        |          | <b>ELEVISIONS</b> |  |        |  |  |           |  | COunce Now by<br>Ziomen Mo | 2 honteney felt<br><b>Brigades</b> | ĸ<br>Deutes<br>- 2<br><b>Fanchise</b> |                            |  |
|     | <b>By BOY</b>       |                    | CORP. LONGER STREET PORCE CONFER SOMES TONES TONES LONGER NAMES WORKER TONES WORKER WANTED SOMES SERVER SOMES STREET STREET |                                                      |                              |                                           |                            |              |                          |                                                                                                    |  |                                        |          |                   |  |        |  |  |           |  |                            |                                    |                                       |                            |  |
|     |                     | 1803<br>The Editor |                                                                                                    |                                                      |                              |                                           |                            |              |                          |                                                                                                    |  | Ackd below with claims to the tensions |          |                   |  |        |  |  |           |  |                            |                                    |                                       | <b>WIND</b><br><b>BOOM</b> |  |
|     | $\Theta$            | <b>Tell</b>        | Abdule of Tax Harry                                                                                                    | w Dander w Dan                                       |                              | $= 7548$                                  |                            | <b>Reset</b> |                          | March 2011                                                                                                    |  |                                        | Awd 2021 |                   |  | Min(X) |  |  | June 2021 |  |                            | <b>Business</b>                    |                                       |                            |  |
|     |                     | ۰                  | / Pelerban Ferdinan                                                                                                    | <b>11.4 Angel</b>                                    | <b>Thus</b>                  | <b>Fam</b>                                |                            |              |                          | . Peter Association in the term of the animal enterprise of the term of the animal enterprise of the term of the animal enterprise of the term of the term of the term of the term of the term of the term of the term of the |  |                                        |          |                   |  |        |  |  |           |  |                            |                                    |                                       |                            |  |
|     |                     |                    | <b>ENVIRONMENT</b>                                                                                                    | 1 dist                                               | technik<br>thu               | <b><i>STATUTE</i></b><br><b>METABRATE</b> |                            |              | ÷                        |                                                                                                    |  |                                        |          |                   |  |        |  |  |           |  |                            |                                    |                                       |                            |  |
|     |                     |                    | Penaldo da Catallan                                                                                                    | 2 Avet                                               | 99/85/21<br>Thu.             | <b>POTABASE</b>                           |                            |              | н                        |                                                                                                    |  |                                        |          |                   |  |        |  |  |           |  |                            |                                    |                                       |                            |  |
|     |                     |                    | Foresterden Boundern<br>From Airma Angele                                                                                   | 3.646                                                | 36/83/21<br>Bu               | 13m                                       |                            |              | ٠                        |                                                                                                    |  |                                        |          |                   |  |        |  |  |           |  |                            |                                    |                                       |                            |  |
|     |                     |                    | <b>Inter Provid Dend</b>                                                                                                    | 33.3 days                                            | 80/83/31<br>The              | 189301<br>Tum.                            |                            |              |                          |                                                                                                    |  |                                        |          |                   |  |        |  |  |           |  |                            |                                    |                                       |                            |  |
|     |                     |                    | <b>Untrik dan Air Keda</b>                                                                                                  | 113 dece                                             | 10/10/31<br>Thur             | 139701<br>Text.                           |                            |              |                          |                                                                                                    |  |                                        |          |                   |  |        |  |  |           |  |                            |                                    |                                       |                            |  |
|     |                     |                    | Deteksi Kil (Sewal)                                                                                                    | 114 Aves                                             | SH/E/21<br><b>The</b>        | 1441401<br><b>Cust</b>                    |                            |              |                          |                                                                                                    |  |                                        |          |                   |  |        |  |  |           |  |                            |                                    |                                       |                            |  |
|     |                     |                    | FOA SHIT                                                                                                    | 7-Aug.                                               | 10/80/21<br><b>War</b>       | 18/7021<br><b>Har</b>                     | <b>SIDE 7</b>              |              |                          |                                                                                                    |  |                                        |          |                   |  |        |  |  |           |  |                            |                                    |                                       |                            |  |
|     |                     |                    | <b>MARINE</b>                                                                                                    | 3 days                                               | 09/20/21<br><b>Thu</b>       | 11/11/10<br>Automobiles                   | sings.                     |              | $\overline{\phantom{a}}$ |                                                                                                    |  |                                        |          |                   |  |        |  |  |           |  |                            |                                    |                                       |                            |  |
|     |                     | ×                  | / Pelerjaan Sindika                                                                                                    | 113.6mm                                              | 1000/21<br>Mar.              | DI ISBN 2                                 |                            |              |                          |                                                                                                    |  |                                        |          |                   |  |        |  |  |           |  |                            |                                    |                                       |                            |  |
|     |                     | $\blacksquare$     | 4 Emergent                                                                                                    | SO final                                             | <b>ANDIVAL</b><br>Non-       | fam.                                      |                            |              |                          |                                                                                                    |  |                                        |          |                   |  |        |  |  |           |  |                            |                                    |                                       |                            |  |
|     |                     | ٠                  | - Price Cans / mode                                                                                                    | <b>SE OVA</b>                                        | <b>PONER</b><br><b>Hotel</b> | <b>Jametre</b><br><b>MELANASIA</b>        |                            |              |                          |                                                                                                    |  |                                        |          |                   |  |        |  |  |           |  |                            |                                    |                                       |                            |  |
| 11  |                     |                    | <b>Ballon Trends</b>                                                                                                    | <b>MONT</b>                                          | minutes<br>Mon.              | <b>Tues</b>                               |                            |              |                          |                                                                                                    |  |                                        |          |                   |  |        |  |  |           |  |                            |                                    |                                       |                            |  |
|     |                     |                    | <b>Romano</b> Toron                                                                                                    | 30 days                                              | 20/35/21<br><b>Sup-</b>      | OWNER<br><b>West</b>                      | 10510                      |              |                          |                                                                                                    |  |                                        |          |                   |  |        |  |  |           |  |                            |                                    |                                       |                            |  |
| 15  |                     |                    |                                                                                                    |                                                      | 20/80/31                     | 184301                                    | <b>CF/S</b><br><b>TIPS</b> |              |                          |                                                                                                    |  |                                        |          |                   |  |        |  |  |           |  |                            |                                    |                                       |                            |  |
| m.  |                     |                    | <b>Unger Fest</b>                                                                                                    | 3-840                                                | NEGOVALEZ West               | 10/03/01                                  | <b>SEA</b>                 |              |                          | $\frac{1}{2}$                                                                                                    |  |                                        |          |                   |  |        |  |  |           |  |                            |                                    |                                       |                            |  |
|     |                     |                    | <b>Ballet Baltim</b>                                                                                                    | 7 days                                               |                              | Sat 00:00-21 Sat 15/03/21 USFS-8          | <b>Hinny</b>               |              |                          |                                                                                                    |  |                                        |          |                   |  |        |  |  |           |  |                            |                                    |                                       |                            |  |
|     |                     | ۰                  | <b>Changed</b>                                                                                                    | 54 days                                              | Mad.<br>2010/21              | D <sub>m</sub><br>11/15/71                |                            |              |                          |                                                                                                    |  |                                        |          |                   |  |        |  |  |           |  |                            |                                    |                                       |                            |  |
|     |                     |                    | <b>MOUNT LES</b>                                                                                                    | <b>MONT</b>                                          | <b>MAG</b><br>2030/21        | the<br>1193/21                            | 10517<br><b>King</b>       |              |                          |                                                                                                    |  |                                        |          |                   |  |        |  |  |           |  |                            |                                    |                                       |                            |  |
|     |                     |                    | all time finish. Managing Grandville                                                                                        |                                                      |                              |                                           |                            | $+$ $+$      |                          |                                                                                                    |  |                                        |          |                   |  |        |  |  |           |  |                            |                                    | 15128301                              |                            |  |

Gambar 12. Penyusunan Penjadwalan Proyek

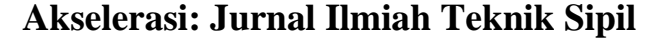

Volume 5, No. 2, Januari 2024

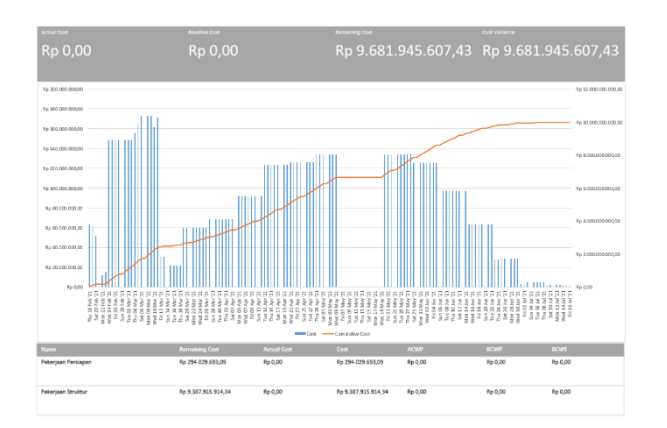

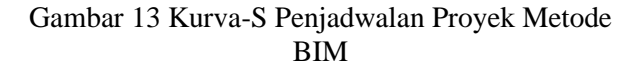

#### **Penerapan BIM 5D**

Perencanaan estimasi biaya yang dilakukan pada tahap ini didasarkan pada volume yang didapat dari hasil *quantity take off* model 3D BIM. Setelah didapat volume dari tiap item pekerjaan, volume tersebut dikalikan dengan harga satuan untuk mendapatkan estimasi biaya. Hasil perencanaan dan perbandingan estimasi biaya pekerjaan struktur yang dapat dilihat pada Tabel 2. dan Gambar 14.

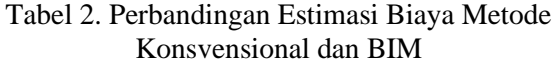

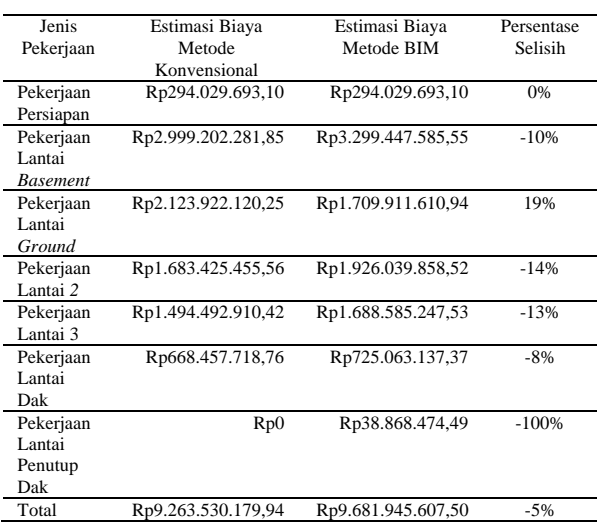

Secara keseluruhan hasil dari perbadingaan etimasi biaya proyek dapat perbedaan sekitar 5% atau sejumlah Rp418.415.427,56 antara estimasi biaya metode konvensional dan estimasi biaya

metode BIM, menunjukan biaya yang didapatkan lebih besar nilainya.

#### **IV. KESIMPULAN DAN SARAN**

#### **Kesimpulan**

Berdasarkan hasil pemodelan dan analisis yang dilakukan, dapat disimpulkan bahwa *quantity take off* didapatkan dengan perhitungan melalui software berbasis metode BIM yang secara otomatis setelah pemodelan 3D selesai, kemudian di-export kedalam software Microsoft Excel sebagai output dari penerapan BIM 3D. BIM juga dapat menjadi alat pengadil bagi perencanaan sebuah proyek karena dapat melakukan early review dari tampak keseluruhan model untuk mengecek keakuratan yang bertujuan untuk meminimalisir terjadinya CCO dalam proyek. Selanjutnya perencanaan penjadwalan proyek yang dilakukan dari hasil penerapan metode BIM modeling dengan *Microsoft Project* menunjukkan bahwa proyek dapat selesai 17 dalam minggu atau 116 hari. Hasil dari perbadingaan etimasi biaya proyek dapat perbedaan sekitar 5% atau sejumlah Rp418.415.427,56 antara estimasi biaya metode konvensional dan estimasi biaya metode BIM, menunjukan biaya yang didapatkan lebih besar nilainya.

#### **Saran**

Adapun saran yang dapat diberikan berdasarkan kesimpulan. Penelitian lebih lanjut diharapkan bisa melakukan upgrade dalam level BIM yang lebih tinggi, diantaranya BIM 6D (*sustainability*) dan BIM 7D (*facility management aplications*). BIM 4D dalam penerapan penjadwalan supaya meningkatkan kolaborasi dapat mengguanakan software yang berbasis BIM selain *software Microsoft Project*. Untuk penerapan dalam menghitung estimasi biaya menggunakan metode konvensional bisa menyesuaikan dengan teknologi di era sekarang, sehingga bisa menghemat waktu, perhitungan lebih teliti, dan bisa meminimalisir kesalahan perhitungan yang mengakibatkan kerugian dalam proyek. Penelitian lebih lanjut diharapkan memaksimalkan penggunaan software berbasis BIM dari *Glodon* lainnya yaitu *Cubicost TBQ* sehingga dapat menjadi opsi dalam menyusun estimasi biaya yang lebih akurat serta efisien dan menggunakan data penelitian yang kumplit supaya

Volume 5, No. 2, Januari 2024

E-ISSN: 2715-7296

bisa membandingkan secara *aple to aple* dalam setiap item pekerjaannya untuk mencegah kekeliruan dalam penelitian ini.

### **DAFTAR PUSTAKA**

- [1] Novita, R. D., & Pangestuti, E. K. *Quantity Take Off Analysis and Cost Budget Plan Using Building Information Modeling* (BIM) *Method Using Autodeks Revit 2019 Software*. *Dinamika TEKNIK SIPIL*, *14*(Juli), 27–31. 2021.
- [2] Pantiga, J., & Soekiman, A. Kajian Implementasi *Building Information Modeling* (BIM) Di Dunia Konstruksi Indonesia Magister Manajemen Proyek Konstruksi, Universitas Katolik Parahyangan, Bandung. Rekayasa Sipil, 15(2), 104–110. 2021.
- [3] Rayendra, & Soemardi, B. W. Studi Aplikasi Teknologi Building Information Modeling Untuk Pra-Konstruksi. Simposium Nasional RAPI XIII, 13, 14–21. 2014.
- [4] C. Eastman, P. Teicholz, R. Sacks, and K. Liston, BIM Handbook: A Guide to Building Information Modeling for Owners, Managers, Designers, Engineers, and Contractors, Second. Hoboken: Jhon Wiley & Sons, Inc. [Online]. Available: [www.EngineeringBooksPdf.com.](http://www.engineeringbookspdf.com/)
- [5] D. Laorent, P. Nugraha, and J. Budiman, "Analisa Quantity Take-Off Dengan Menggunakan Cubicost," Dimens. Utama Tek. Sipil, vol. 6, no. 1, pp. 1–8, 2019, doi: 10.9744/duts.6.1.1-8.
- [6] Husen, Manajemen Proyek: Perencanaan, Penjadwalan & Pengendalian Proyek, Revisi.Yogyakarta: Penerbit ANDI, 2011.
- [7] R. E. Westney, The Engineer's Cost Handbook. New York: Marcel Dekker, Inc., 1997.